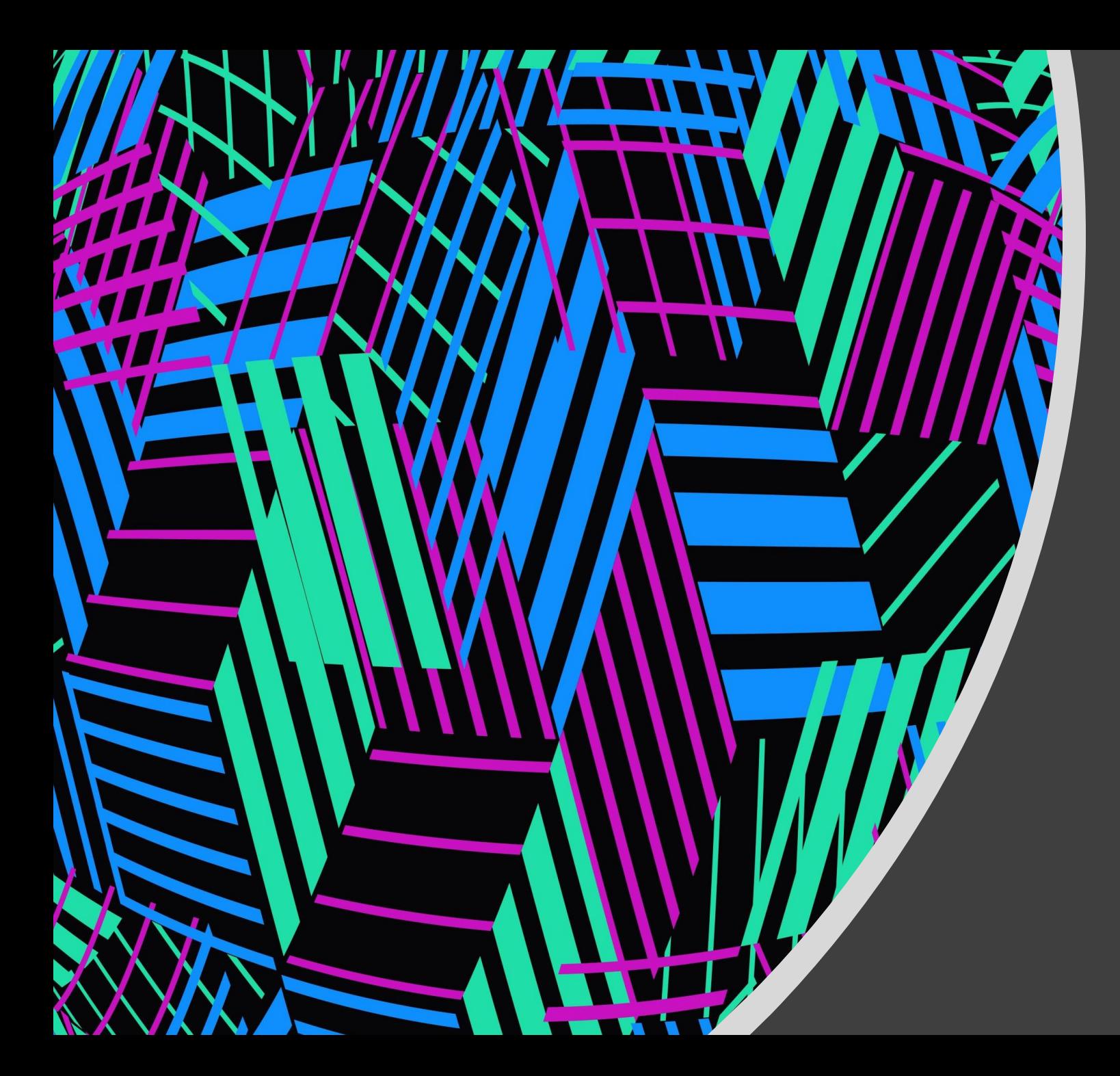

Teams Breakout Rooms Feature

### Create Breakout Rooms

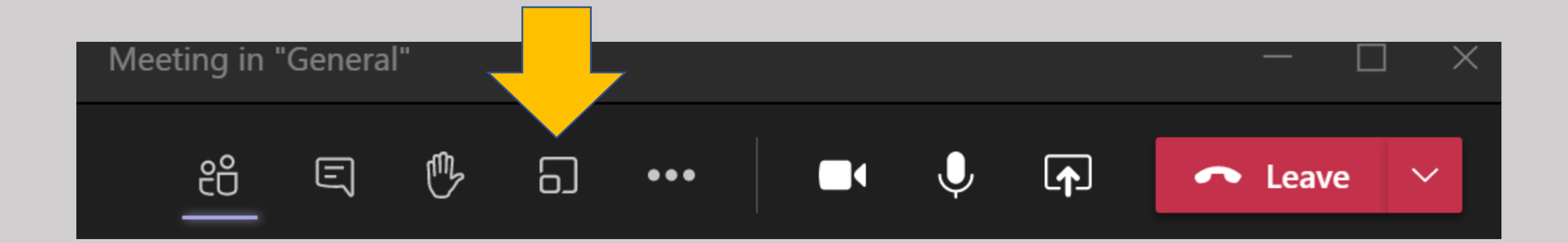

#### Choose number of rooms and how students will be assigned

**Create Breakout Rooms (Preview) Room settings** How many rooms do you need?  $\mathbf{1}$ **Participants** How would you like to assign participants **Automatically**  $\bullet$ Assign 0 people into 1 room (0 participants per room) **Manually**  $\bigcap$ Add participants individually to Breakout Rooms. Cancel **Create Rooms** 

If you have 21 students and create 7 rooms, automatically 3 will be placed in each room

## Assign Manually

A list of those in the meeting will appear, check students name then add them to a specific group

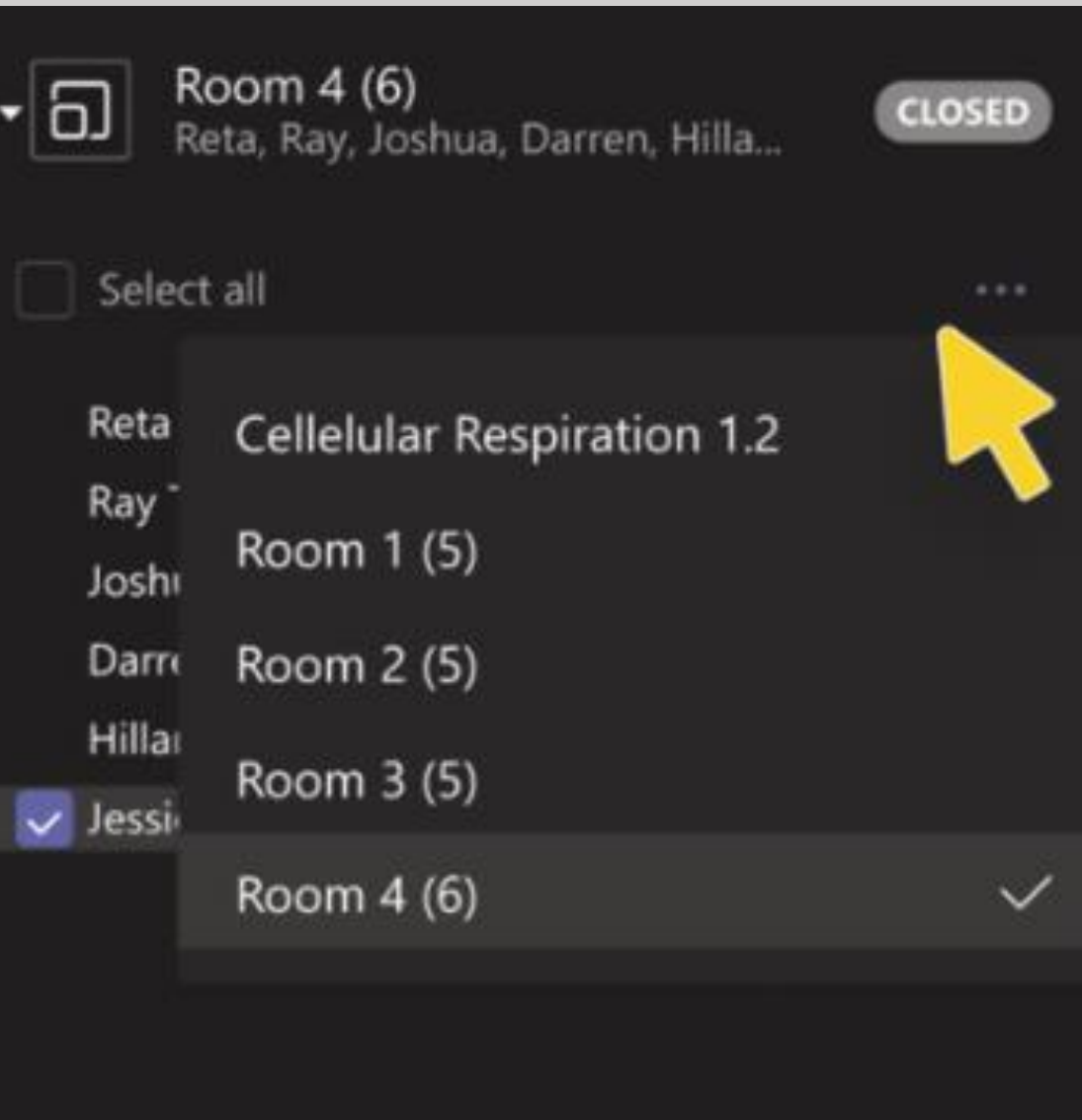

As soon as you "Start rooms" students will be automatically shifted into their breakout room

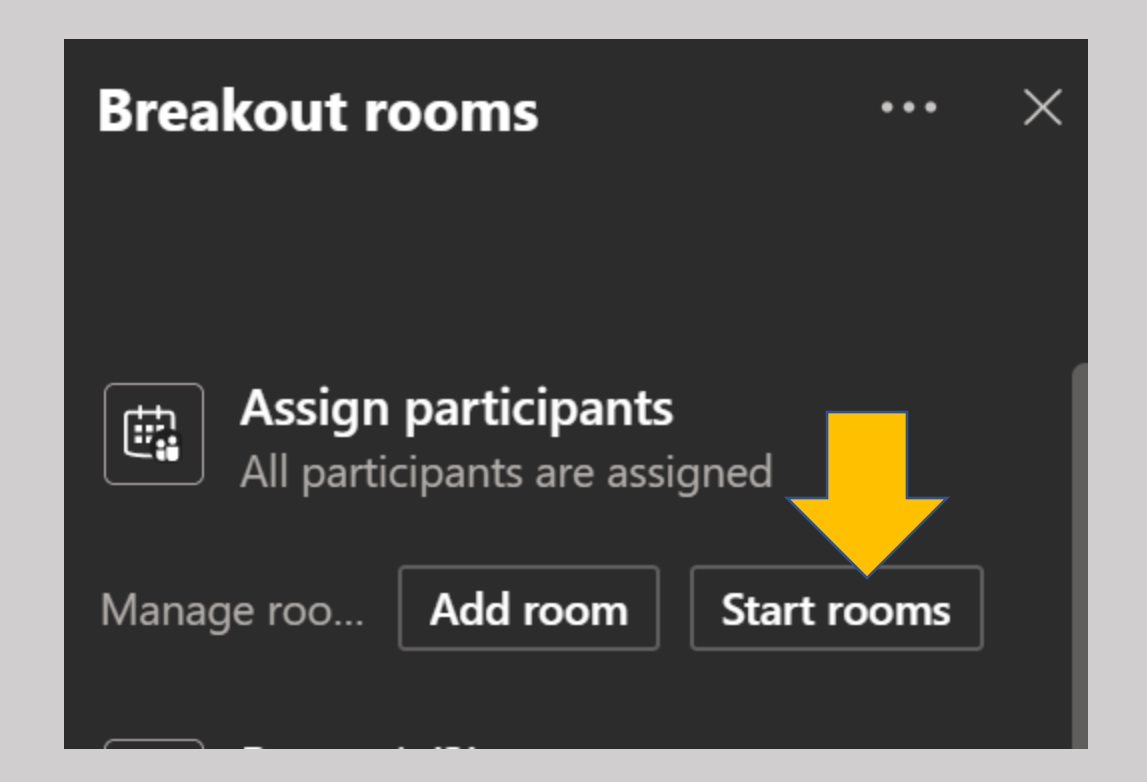

# All the room assignments will be visible to the teacher

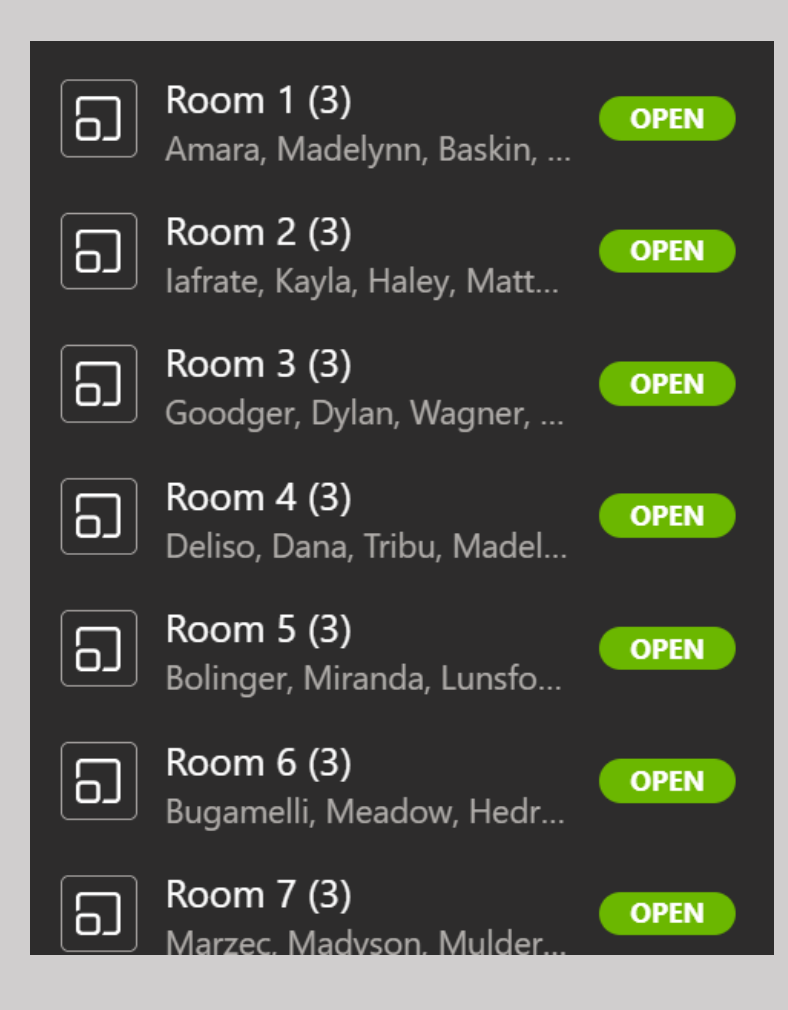

## Need to get a message to the rooms? Make an announcement

Students receive a new message notice - the announcement will appear in the breakout room chat

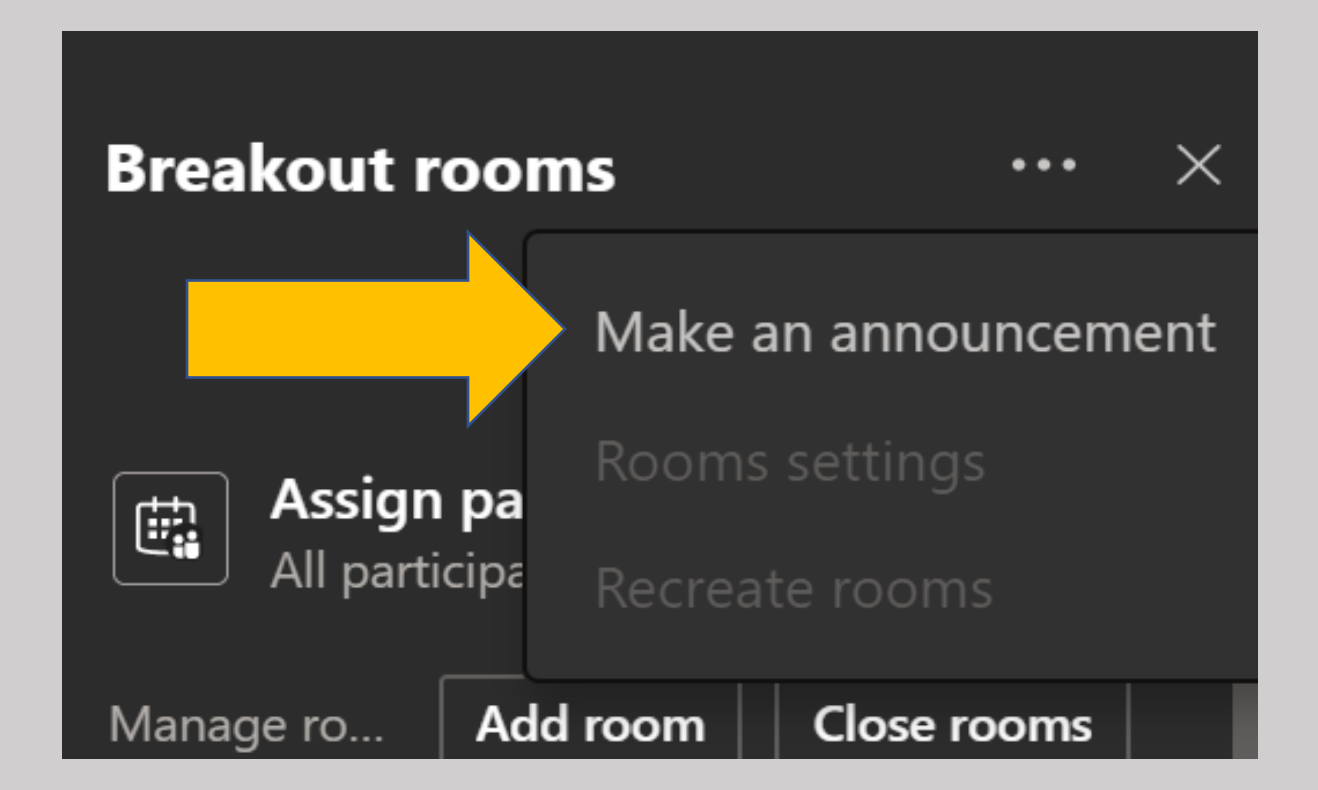

### Time to check in with your students…

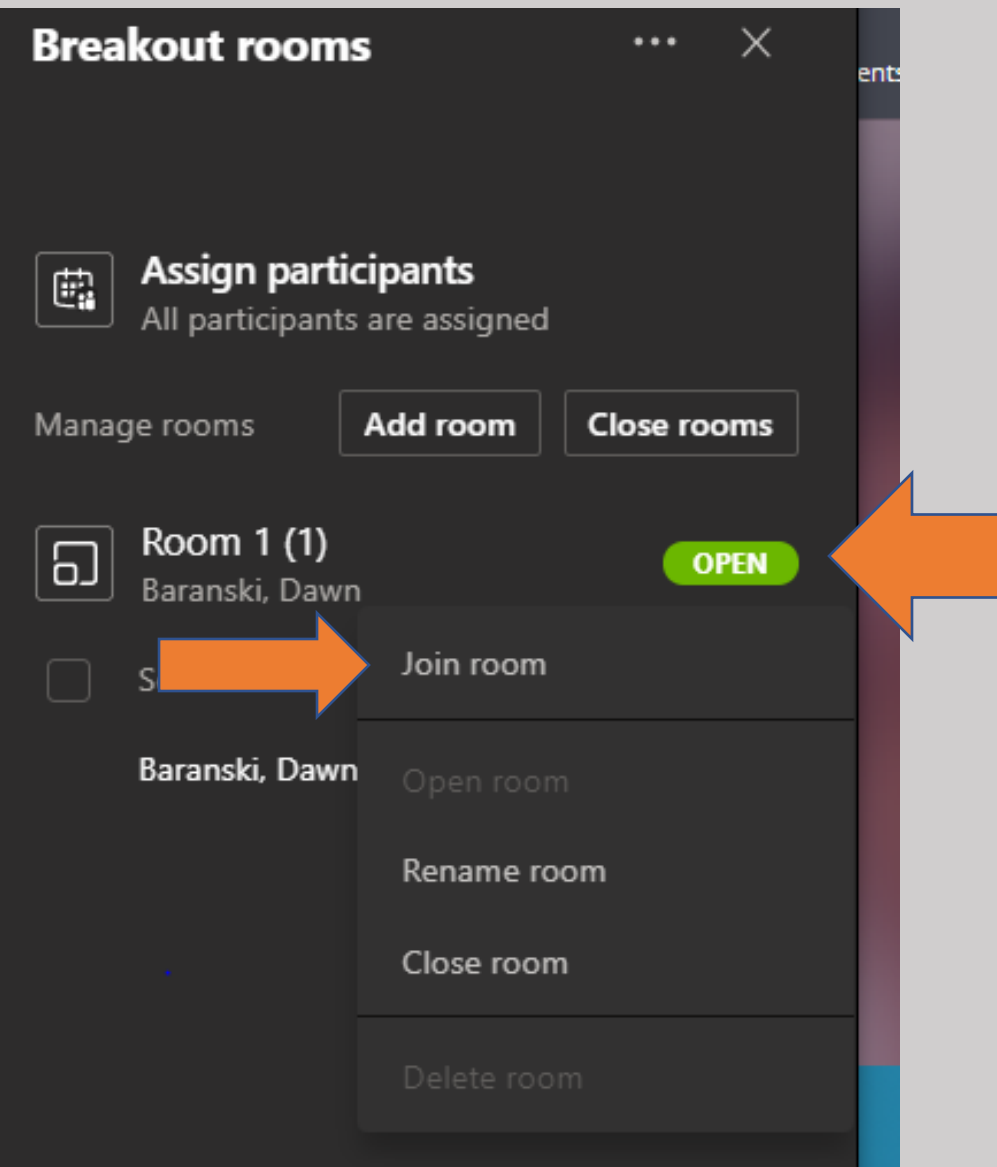

## If students need to return to the main meeting to ask a question

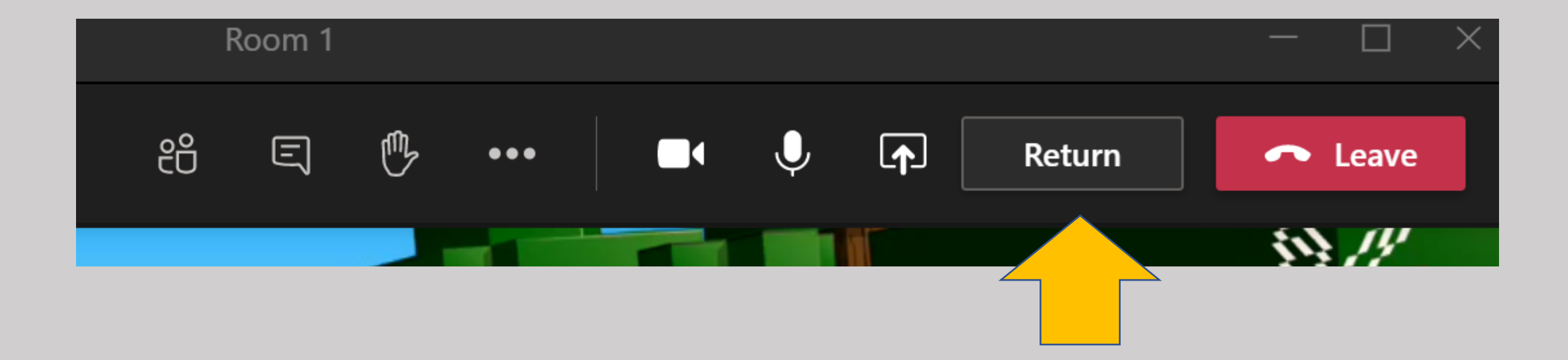

#### Late Student(s)? Don't worry just add another room or add them into an existing room

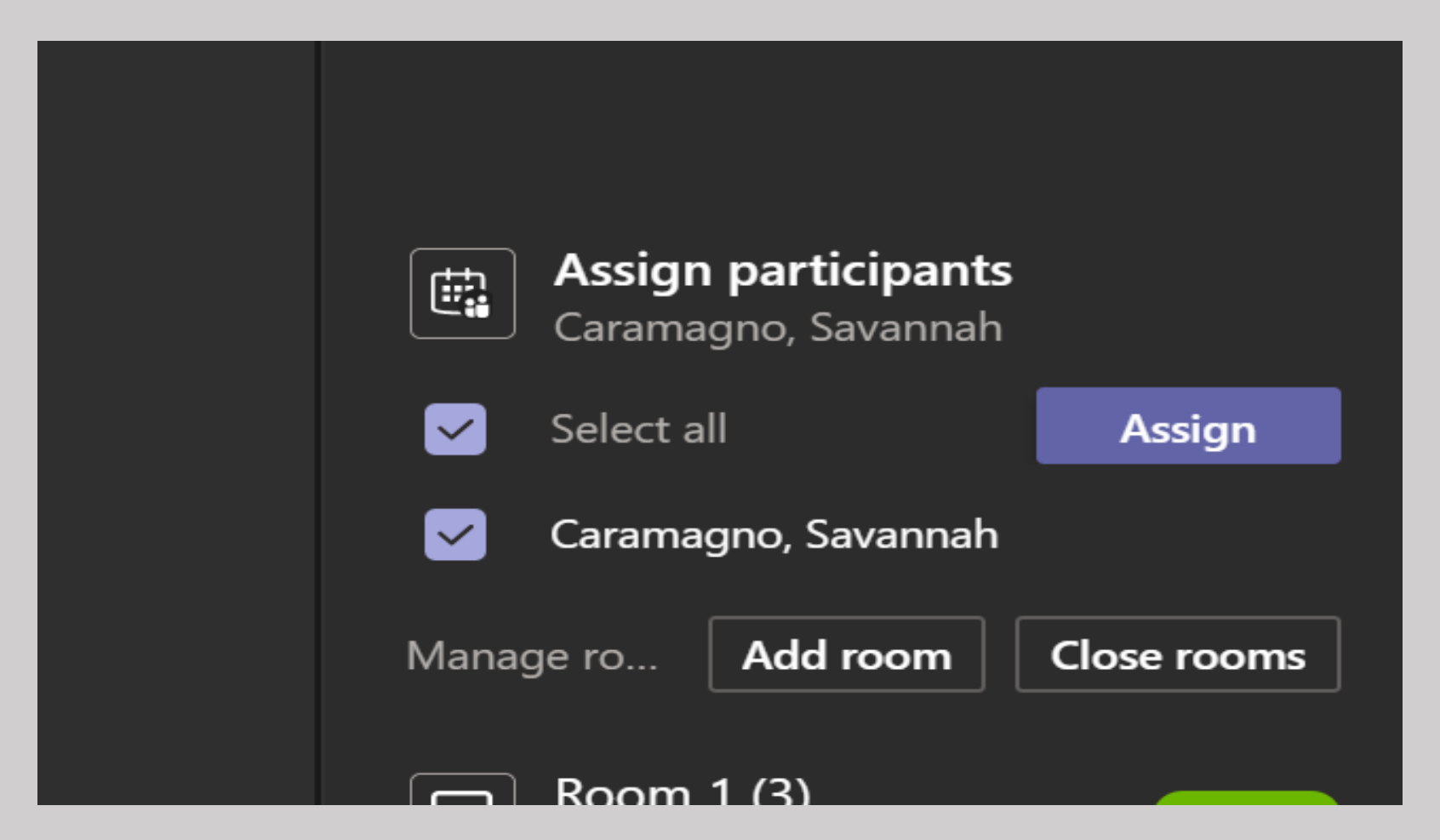

Student loses internet connection?

No problem, when the student rejoins the class Teams meeting, the student will have a button to 'join my room now."

#### Bring them all back to the main meeting with one click

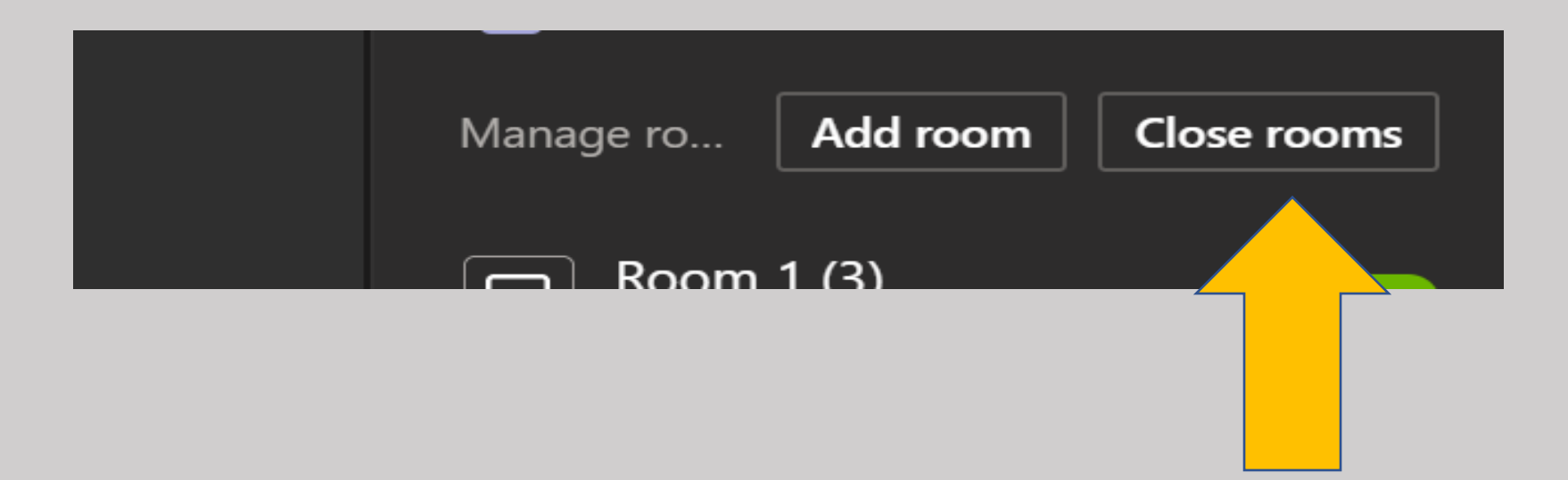